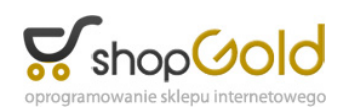

Link do produktu:<https://www.strefalicencji.pl/zbiorczedokumenty-10-dla-subiekt-gt-p-22.html>

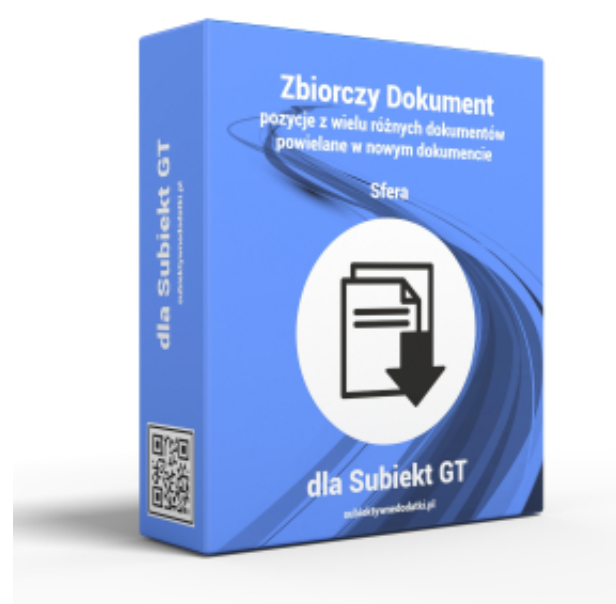

# ZbiorczeDokumenty 1.0 dla Subiekt GT

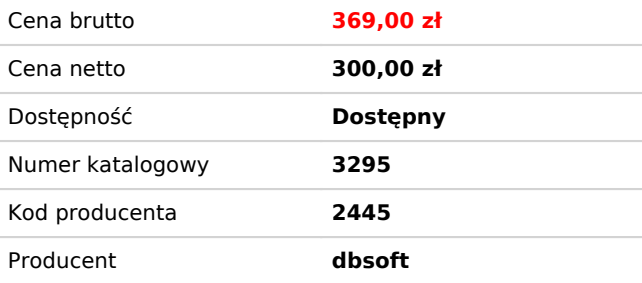

# Opis produktu

## **ZbiorczyDokument 1.0 dla Subiekt GT**

*Potrzebujesz szybko wystawić jedną fakturę do kilku paragonów? A może z kilku ZK (zamówień od klienta) utworzyć jedną fakturę? Lub z kilku wcześniejszych faktur stworzyć kolejną zawierającą te same pozycje?*

Moduł ZbiorczyDokument umożliwia szybkie i proste wybranie kilku dokumentów z listy tych istniejących w naszej bazie Subiekta GT, aby na ich podstawie utworzyć jeden dokument wynikowy zawierający wszystkie pozycje ze wskazanych dokumentów źródłowych.

Po stronie dokumentów źródłowych filtowanie jest możliwy jest wybór: faktury sprzedaży (FS), paragonu (PA), wydania zewnętrznego (WZ), zamówienia od klienta (ZK). Dodatkowo źródłowe dokumenty można filtrować wybierając z listy okres kiedy dokumenty zostały wystawione: ostanie 30 dni, ostatnie 90 dni, ostatni rok (365 dni) lub stosując filtr tekstowy, który szuka w numerze dokumentu zadanego ciągu alfanumerycznego.

Po stronie dokumentu wynikowego możemy uzyskać utworzenie: faktury sprzedaży (FS), paragonu (PA lub PAi), wydania zewnętrznego (WZ), czy zamówienia od klienta (ZK). W ramach tworzonego nowego dokumentu wynikowego pojawiają się kolejne pozycje towarowe/usługi z poszczególnych dokumentów. Pozycje nie są sumowane (jeżeli ten sam towar występował na kilku dokumentach) i ustawiane są w tej samej kolejności co w dokumentach źródłowych.

Generowanie dokumentu wynikowego następuje po kliknięciu w przycisk który odpowiada typowi dokumentu wynikowego jaki chcemy utworzyć. W przypadku dokumentu wynikowego wymagającego wskazania kontrahenta, jest on automatycznie wybierany taki sam jak na pierwszym dokumencie z listy wybranych dokumentow źródłowych. W przypadku gdy pierwszy dokumentem jest paragon zwykły – kontrahent nie zostanie wybrany dla dokumentu wynikowego.

Dzięki dodatkowym ustawieniom (dostępnym pod przyciskiem Ustawienia) możliwe jest uzyskanie dodatkowych efektów dla generowanych dokumentów wynikowych:

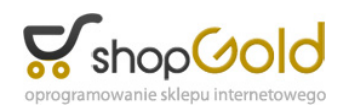

wycofania skutku magazynowowego (tylko dla dokumentów FS PA WZ)

rezerwacji stanów magazynowych (tylko dla dokumentów ZK)

wstawienia numerów dokumentów źródłowych do pola uwagi

automatycznego zapisu utworzonego dokumentu (standardowo dokument jest tylko tworzony i otwierany w nowym oknie dokumentu)

automatycznego usuwania dokumentów z listy wybranych (jeżeli nie włączymy tej opcji to lista wybranych dokumentów będzie dostępna w przypadku potrzeby wygenerowania kolejnego dokumentu z tym samym zestawem towarów).

### **Wersja testowa**

W celu zapoznania się w praktyce z możliwościami programu należy pobrać ze strony wersję instalacyjną programu. Po jej zainstalowaniu na komputerze, przy pierwszym uruchomieniu pojawi się okno aktywacji, w które należy wprowadzić i zatwierdzić dane identyfikujące daną instalację Subiekta GT (nazwa serwera, nazwę bazy danych, identyfikator użytkownika i hasło) oraz adres email.

Po wypełnieniu tych pól – aktywny stanie się przycisk Aktywuj wersję próbną, który pozwoli na uaktywnienie programu do pracy w trybie wersji próbnej, która umożliwi wykonanie 10 operacji utworzenia dokumentu zbiorczego. Po każdorazowym wykonaniu kolejnej operacji w trybie testowym program informuje o ilości operacji jakie jeszcze mogą być wykonane w tym trybie. Po wyczerpaniu tego limitu operacji ponownie pojawi się okno aktywacji, gdzie należy skorzystać z przycisku Zamów klucz do wersji pełnej, aby zamówić wersję komercyjną klucza. Pojawi się okno zamówienia, które należy wypełnić odpowiednimi danymi i wysłać mailem zamówienie wygenerowane przez program.

Na podstawie otrzymanych danych wygenerujemy właściwy kod aktywacyjny dla wersji komercyjnej, który należy wprowadzić w oknie aktywacji (bez konieczności ponownej instalacji programu). Kod aktywacyjny zostanie wysłany niezwłocznie po opłaceniu zamówienia na podstawie wystawionej faktury / faktury proforma.

#### **Na zakończenie**

Program **ZbiorczyDokument** realizuje wszystkie operacje tworzenia nowych dokumentów wyłącznie z wykorzystaniem Sfery dla Subiekt GT dla tego pozwala na 100% bezpieczeństwo i poprawność danych zapisanych w bazie Subiekt GT.

Istnieje możliwość opracowania rozwiązania pod potrzeby klienta - zapraszamy o kierowanie zapytań na numer telefonu 793 952200 lub 509 342200 lub adres email [biuro@subiektywnedodatki.pl.](mailto:biuro@subiektywnedodatki.pl)

Przedmiotem oferty jest wersja instalacyjna programu z licencją do zainstalowania na jednym komputerze. Oprogramowanie zostanie wygenerowane i dostarczone wyłącznie w wersji elektronicznej (wysyłka mailem lub plik do pobrania z naszego serwera).

Do pobrania: